## Rad u više kartica / tabova

Zadnje ažurirano13/07/2023 2:21 pm CEST

U programu je unutar jedne organizacije moguće raditi u **više kartica / tabova**. Rad u više kartica na različitim organizacijama nije moguć.

Ako u programu radite u jednoj organizaciji na jednoj kartici i u novoj kartici otvorite Minimax, program će Vas upozoriti da ste već prijavljeni u organizaciju i koju te ćete imati mogućnost odjaviti se.

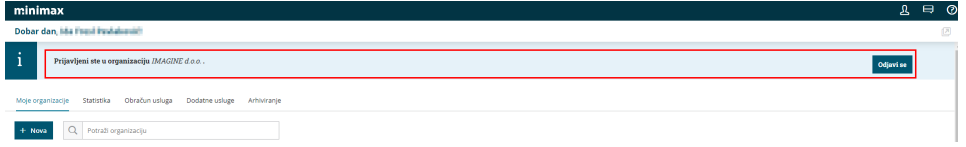

Klikom na gumb **Odjavi se** program će prikazati upozorenje za odjavu iz organizacije.

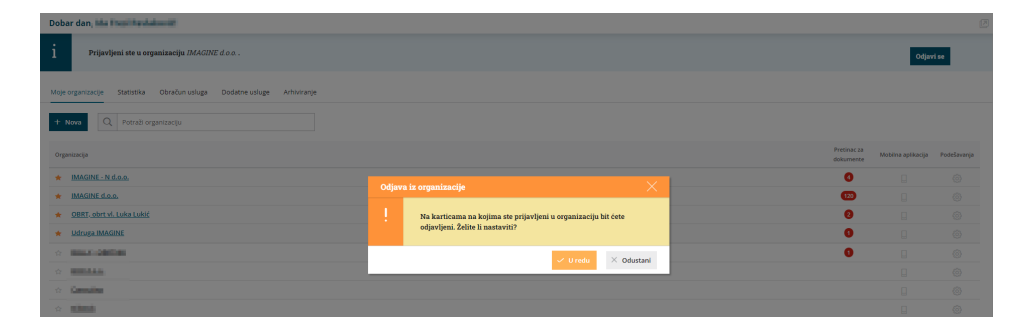

Klikom na **U redu** pokrenut će se odjava iz organizacije koja je u otvorena u drugoj kartici i bit ćete preusmjereni na početnu stranicu Minimaxa. **Time se smanjuje mogućnost pogrešnog unosa podataka u organizacijama.**

Ukoliko se vratite u prethodnu karticu iz koje ste se u drugoj kartici odjavili, program će prikazati obavijest o isteku sesije i preusmjerenju na početnu stranicu.

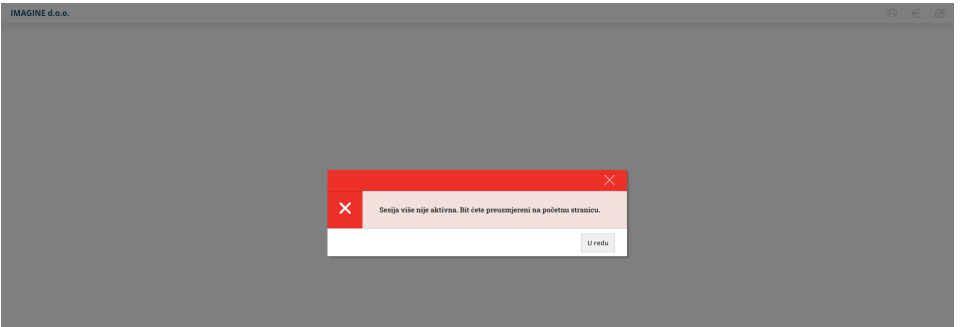

Ako otvorite Minimax u drugoj kartici u kojoj želite raditi na drugoj organizaciji, a ne odjavite se klikom na **Odjavi se**, nego odaberete drugu organizaciju, prikazat će se obavijest za potvrdu ''zamjene'' organizacija.

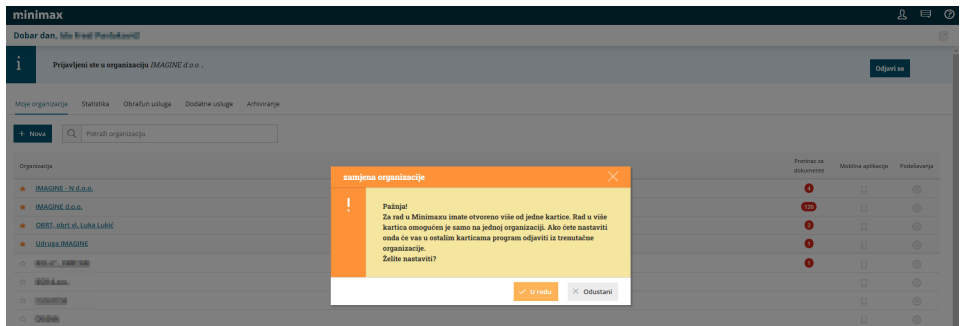

## **Napomena:**

Ako u drugoj kartici Minimax otvorite preko stranice minimax.hr i otvorite istu organizaciju koja je otvorena u prvoj kartici, program će u tom primjeru prikazati obavijest o isteku sesije.

Kako se ta obavijest ne bi prikazala, rad u više tabova moguće je pokrenuti na 3 načina:

- u drugu karticu **kopirati link** iz prethodne kartice,
- otvoriti drugi modul unutar iste organizacije klikom na **desni klik miša >**

**otvori vezu u novoj kartici,**

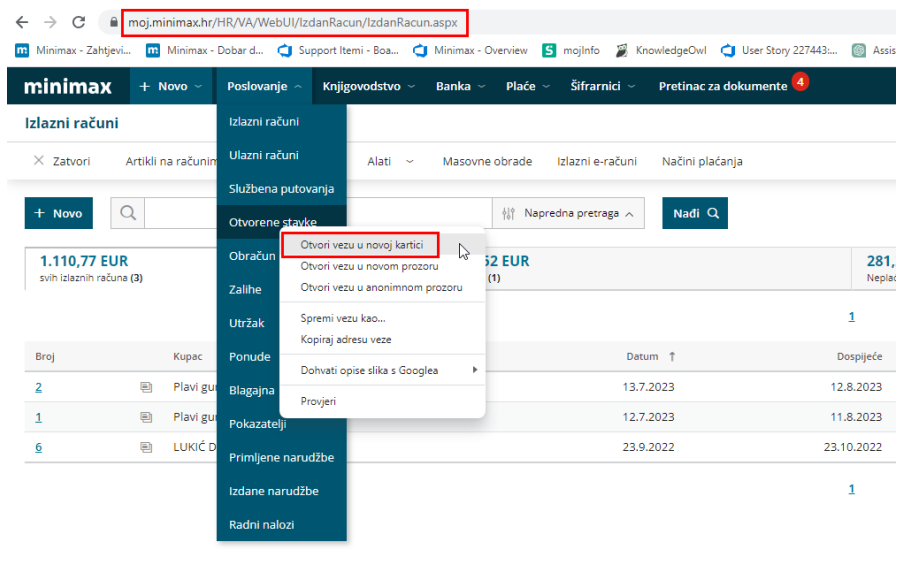

klikom na ikonu **otvori u novoj kartici** u nekom od

Otvori u novoj kart

modula